## **I nuovi conceli**

*<sup>I</sup> nuovi concetti sono quelli con* i*quali vengono realizzati* i*recenti programmi PO: rielaborazione di vecchie idee con le possibilità offerte dalle nuove macchine* e *dai nuovi sistemi operativi. Ecco quindi un fiorire di programmi apparentemente vecchi, file editor, disk manager, tool grafici, non* si *tratta di semplici aggiornamenti* ma *di vere* e *proprie riscritture di programmi che adesso hanno un look* e *una funzionalità totalmente diversa dall'originale, anche* se *!'idea di fondo rimane invariata.*

*Recensiremo quindi anche questi «oldies goldies» che in realtà sono molto nuovi* e *meritano quindi una rivisitazione. Per finire un avviso* a *chi non* sa *come mandarci* i *suoi programmi:* si *può usare la posta (sconsigliato) oppure la telematica, basta usare MC-link* o *mandare via Internet una lettera al sottoscritto, specificando dove* è *possibile reperire, sempre via Internet, il file che volete sottoporci* o *semplicemente segnalarci, penseremo noi* a *prendere ed esaminare il file*

#### *di Enrico* **M.** *Ferrari*

#### **CDOptimizer**

*Autore: Sergio Fantinel Tipo di programma: PD*

Direttamente da Padova, via Internet, ci arriva questo grazioso «ottimizzatore di CD»: un'idea certamente non nuova, ma implementata con un rigoroso algoritmo matematico.

Il problema è noto: quando si vogliono riversare i CD su normali cassette si finisce sempre per impazzire coi conti delle lunghezze dei brani e tipicamente ci si «mangia» una canzone magari per una manciata di secondi.

CDOptimizer risolve questo guaio: calcola la distribuzione ottima dei brani di uno o più CD su un lato di una musicassetta, in modo che ce ne stiano il più possibile con il minor spreco di spazio, in modo da evitare anche lunghe «code» di silenzio.

Una volta lanciato il programma si presenta con una schermata che rimane fissa per tutta l'esecuzione del programma: negli appositi spazi, ce ne sono ben 40 disponibili (con uno scroll di 3 pagine) si inseriscono titoli e durata dei brani.

Coi gadget di sinistra possiamo includere/escludere un brano a piacimento, con i gadget di destra possiamo «bloccare» un brano su una determinata facciata della cassetta, vincolandolo cioè ad apparire dove vogliamo noi.

Attraverso il gadget OPTS si possono selezionare alcune opzioni, tra cui il SEEK TIME per tenere conto delle pause tra un brano e l'altro e del tempo di cambio brano del CD stesso.

Con i due gadget di «capacità» in basso a destra possiamo decidere se il lato A della cassetta deve essere riempito al massimo oppure scegliere una soluzione bilanciata di nastro usato fra tutte e due le facciate.

Mettiamo al lavoro il programma e facciamoci ottimizzare un CD di Elton John da 14 brani: stupefacente, ci impiega 4 secondi! Il bello è che possiamo anche caricare liste di CD da un comune file ASCII e possiamo separatamente salvare l'ottimizzazione su un

altro file, creando così un archivio di tutti i CD ottimizzati.

Due parole sull'implementazione matematica: la tecnica usata è quella del branch & bound su un albero di alternative, ciò comporta una soluzione esatta in un tempo esponenziale, che comunque rimane sempre molto ridotto.

L'autore ha preferito non implementare la tecnica euristica per non compromettere l'esattezza della soluzione, ci stupisce il rigore con il quale è stato fatto il programma, d'altra parte esso ci arriva dall'Università di Padova, c'era da aspettarsi un lavoro da laureandi.

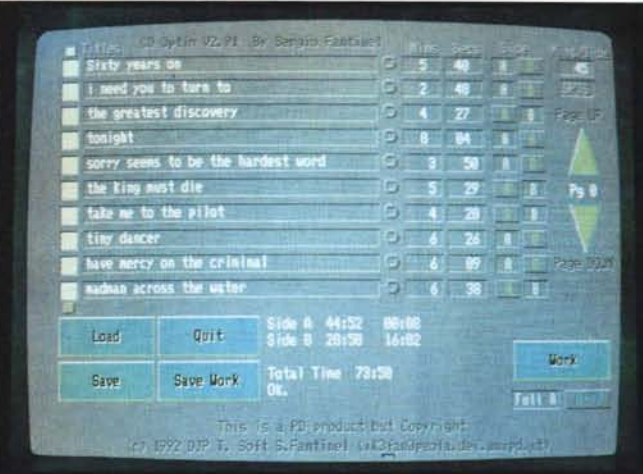

*CDOptimizer ha appena calcolato* la *disposizione ottimale di 14 brani di un CD su una cassetta da* 90 *minuti.*

*Esempio delle enormi potenzialità di JCGraph, grafici di dati in 3D con prospettiva e rotazione sugli assi.*

AMIGA

### **JCGraph**

*Autore: Jean Cristoph-Clement Tipo di programma: Shareware 40\$ CAN*

Un programma come pochi per graficare i dati: attraverso l'interfaccia Intuition si possono visualizzare come colonne, linee, istogrammi 3D, blocchi, assonometrie, torte. E altro ancora: viene effettuata la rotazione in tempo reale su qualsiasi asse, ha un look grafico 3D e 2D, un completissimo help online, l'output può essere effettuato in formato EPS, 3D GEO, Aegisdraw 2000 e naturalmente in formato ILBM.

La versione distribuita liberamente è un demo e per ottenere la versione completa basta registrarsi con 40\$, c'è da dire che anche la Demo è pienamente utilizzabile, le uniche limitazioni sono l'impossibilità di salvare i file e ci sono delle limitazioni nel numero degli input: crediamo però che basandosi sulla versione demo e sugli output d'esempio (di cui pubblichiamo una schermata) chiunque abbia bisogno di un prodotto professionale di questo tipo sia dispostissimo a spendere la modica cifra di 50 mila lire.

Lo stile del programma è basato sulla considerazione che anche i prodotti commerciali di questo tipo non prestano una dovuta cura alla rappresentazione grafica; per questo JCGraph lavora direttamente in alta risoluzione e permette sempre un controllo totale su colori e relative palette, da notare che il programma funziona anche su un Amiga con vecchio sistema operativo, anche se naturalmente è suggerito un Amiga accelerato, molta RAM e OS 2.0.

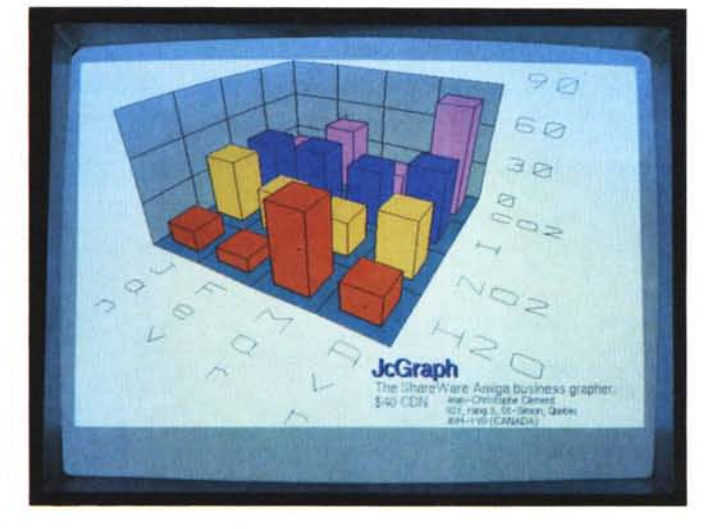

I dati dell'input possono essere prodotti anche attraverso un editor e salvati come file ASCII, infatti è possibile specificare la sequenza dei dati semplicemente creando un file senza caratteri di controllo, questa flessibilità assicura una buona compatibilità e portabilità dei singoli dati.

Una volta inseriti i dati del grafico da visualizzare è possibile utilizzare un «preview» per avere un'idea di come verrà fuori il grafico, ed è a questo punto che comincia la fase di elaborazione professionale.

Si può chiedere la rotazione, il cambio dei colori e perfino il tipo di prospettiva da adottare.

Una volta realizzato l'output definitivo lo salviamo in un formato che più soddisfa i nostri bisogni; se effettuiamo il salvataggio in formato Draw2000 potremo importare l'output in programmi come Pagestream, Professional Page, Aegis Draw, realizzando così un ponte tra i dati grafici e i programmi di DTP, pensiamo ad esempio alla creazione di un listino con le caratteristiche di un prodotto e relativo grafico, impaginato e visualizzato professionalmente.

Il confronto di un simile programma con analoghi prodotti grafici è a favore del primo, senza dubbio alcuno, in più con la versione Demo potete tranquillamente effettuare tutto il training necessario per capire e apprezzare il prodotto, un'ultima dimenticanza; JCGraph ha anche una porta Arexx, così la compatibilità è completa.

#### **FIM**

*Autore: Michael Bialas Tipo di programma: Shareware 7\$*

Un programma per i fanatici dei dischetti e relative «intro».

Col termine «intro» vengono effettuati quei particolari boot che presentano grafica, animazione, suono e via di seguito prima di giungere al caricamento vero e proprio del programma.

Vengono utilizzati per personalizzare programmi o per creare fantastici effetti visivi prima del caricamento di un gioco, purtroppo vengono spesso intercettati dai programmi antivirus in quanto non essendo boot block standard mettono in sospetto il programma di controllo virus.

FIM è l'acronimo di Fast Intro Maker e la sua forza risiede nel fatto che la creazione dell'introduzione si effettua tutta su uno schermo solo, tutti i gadget sono a portata di mano, il programma funziona esclusivamente sotto nuovo sistema operativo.

L'uso è abbastanza intuitivo: a seconda dei gadget selezionati si può caricare il testo e l'immagine da fare apparire nell'introduzione, poi si può natu-

ralmente effettuare il test di come verrà l'introduzione e quindi salvare su file o direttamente su dischetto come bootblock.

Molto comodi alcuni gadget secondari per il cambio dei font del testo e per la regolazione dei colori e della velocità di scorrimento.

Sulla destra dello schermo compare il testo che si vuole inserire, nella foto è presente il testo di default di presentazione del programma stesso.

Anche qui una lode alla internazionalità del programma: le istruzioni sono in inglese e tedesco.

AMIGA

#### **Byorithm**

*Autore: Thomas Arnfeldt Tipo di programma: PD*

Eccolo lì, doveva capitare prima o poi, visto che non avevamo mai recensito un programma di bioritmi.

Il classico dei classici, da avere sempre a portata di mano quando vi va di predire i vostri giorni futuri.

Come si sa i bioritmi sono basati su formule matematiche che dovrebbero visualizzare i cicli di efficienza di una persona umana, infatti tutti i parametri vengono visualizzati attraverso sinusoidi, con i relativi alti e bassi.

Il programma è molto semplice: dal menu si sceglie la propria data di nascita, con i gadget in fondo allo schermo si seleziona il mese per il quale si vuole avere il bioritmo e si preme OK, subito verranno visualizzate le linee riguardanti il vostro stato intellettuale, mentale e fisico.

Una quarta linea effettua una sorta di «media» delle altre tre, naturalmente la metà inferiore dello schermo rappre-

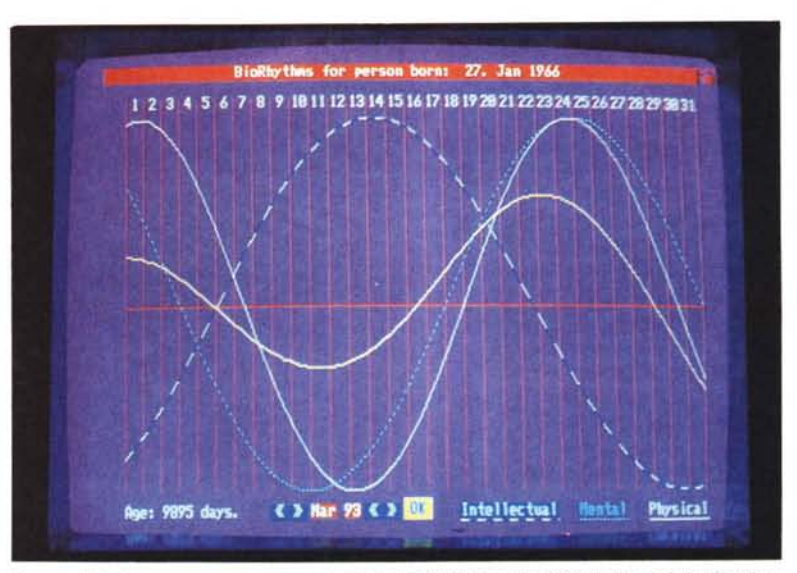

*Ecco un bioritmo per marzo per una persona nata il* 27 *gennaio* 1966: *la linea gialla visualizza la media dei periodi calcolati.*

senta il periodo negativo, quella superiore un periodo di forma.

Una comoda caratteristica di questo

bioritmo è quella di permettere la stampa dell'output.

Non vengono garantiti i risultati.

#### **Arestaure**

*Autore: Jean-Yves Proux Tipo di programma: PD*

Una piccola e comoda utility per ripristinare file cancellati.

Come si sa non è né facile né veloce ripristinare file cancellati accidentalmenti, questo a causa del file system Ami-

ga, diverso da quello MS-DOS dove ad esempio basta un «undelete file» per riacchiappare un file cancellato.

Quando si esegue il delete di un file succedono principalmente due cose: il file viene «sganciato» dall'albero della directory del volume in uso e i blocchi occupati dal file dichiarati liberi e quindi riusabili.

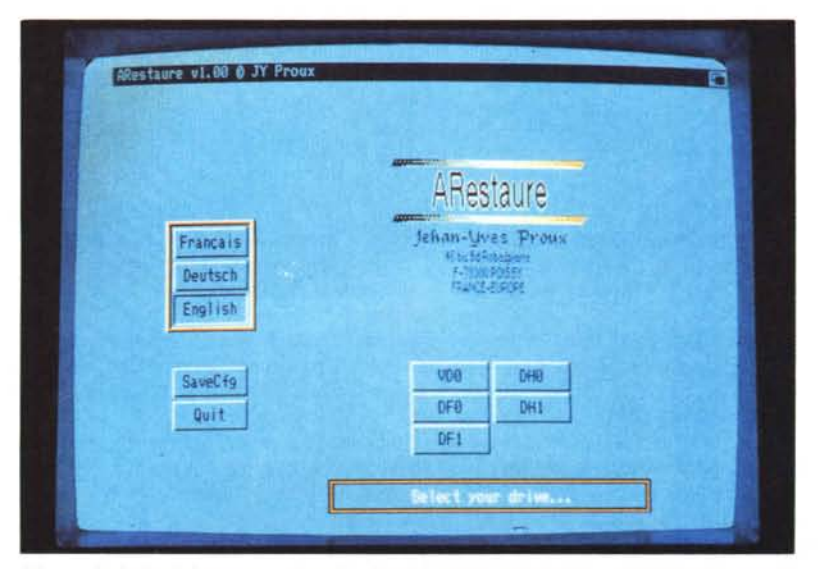

*Menu principale di Arestaure, sono visualizzati i device ripristinabili: notare il gadget per la scelta delle lingue.*

I blocchi in realtà contengono ancora i dati del file e bisogna quindi avere l'accortezza, dopo aver effettuato una cancellazione accidentale, di non effettuare operazioni di scrittura sul volume che stiamo usando, perché queste potrebbero andare a cancellare quei dati lasciati invariati in quei blocchi che comunque sono considerati liberi.

Arestaure esegue un analisi del volume, presentando poi un requester con i file cancellati; basterà quindi selezionare i file da ripristinare perché Arestaure li faccia ricomparire sul disco.

È purtroppo impossibile ricostruire un file lasciandolo nella sua directory originale perché non è possibile rintracciare dove era; Arestaure salverà quindi il file nel device logico T:, tipicamente in RAM.

A proposito della RAM, non è possibile ripristinare file da questo device mentre lo è dalla memoria resistente al RESET, la RAD: o la VDO: che tiene traccia come un device fisico dei file cancellati.

Un'ultima notazione: Arestaure è già pronto per Maastricht, tutte le operazioni si possono infatti svolgere in 3 lingue. *Jr;g*

*Enrico* M. *Ferrari* è *raggiungibile tramite MC-link alla casella MC0012 e tramite Intermet all'indirizzo MC0012@mc/inkit.*

# *Il PD-software dei lettori di*

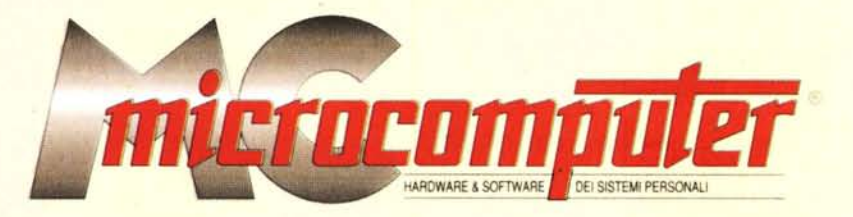

*Lo* spazio tradizionalmente dedicato al software dei lettori e quello occupato dal PD-software sono stati unificati.

*'n* queste pagine parleremo di programmi di Pubblico Dominio (FreeWare o ShareWare) disponibili in Italia attraverso i vari canali PD. Tutti i programmi presentati saranno reperibili anche attraverso il canale MCmicrocomputer, sia su supporto magnetico sia su MC-Link.

Saranno recensiti sia programmi già nei circuiti PO, sia quelli che i lettori stessi vorranno inviarci affinché, se ritenuti meritevoli dalla redazione, siano resi di Pubblico Dominio.

*I* lettori di MCmicrocomputer autori dei programmi dei quali si parlerà in queste pagine (e i cui programmi saranno distribuiti come PD dalla rivista) saranno ricompensati con un «gettone di presenza» di 100.000 lire.

*È* necessario attenersi ad alcune semplici regole nell'inviare i programmi in redazione.

1) Il materiale inviato deve essere di Pubblico Dominio (o ShareWare) e prodotto dallo stesso lettore che lo invia. 2) Il programma inviato deve risiedere su supporto ma-

gnetico (non saranno presi in considerazione listati).

3) I sorgenti eventualmente acclusi devono essere sufficientemen-' te commentati.

4) Per ogni programma inviato l'autore deve includere due file («readme» e «manuale»), il primo contenente una breve descrizione del programma ed il secondo una vera e propria guida all'uso per gli utenti, con tutte le informazioni necessarie per un corretto impiego (se il programma è particolarmente semplice può essere sufficiente il solo readme, mentre saranno particolarmente apprezzati fra i programmi più compiessi quelli dotati di help in linea). In calce ad entrambi i file deve essere apposto il nome, l'indirizzo ed eventualmenté il recapito telefonico dell'autore.

5) AI lancio, il programma deve dichiarare la sua natura PD (o ShareWare), nonché nome e indirizzo dell'autore. È ammesso, alternativamente, che tali informazioni siano richiamabili da programma con un metodo noto e indicato nelle istruzioni.

6) Saranno presi in considerazione solo i lavori giunti in redazione accompagnati dal talloncino riprodotto in questa pagina (o sua fotocopia) debitamente firmato dall'autore.

*I* programmi classificati non come FreeWare ma come ShareWare (quindi non propriamente di Pubblico Dominio, anche se consideratine generalmente parte) comportano da parte dell'utente l'obbligo morale di corrispondere all'autore un contributo a piacere o fisso secondo quanto indicato dall'autore e conformemente a quanto appare al lancio del programma. MCmicrocomputer non si assume alcuna responsabilità od obbligo riguardo a questo rapporto intercorrente tra autore ed utilizzatore del programma. A titolo informativo precisiamo che l'obbligo morale alla corresponsione del contributo scatta non nel momento in cui si entra in possesso del programma, ma nel momento in cui si passa a farne uso dichiarando implicitamente di apprezzarne le caratteristiche.

*In* nessun caso (per ragioni organizzative) sarà reso noto all'autore l'elenco o il numero delle persone che hanno eventualmente deciso di entrare in possesso del programma attraverso il canale MCmicrocomputer.

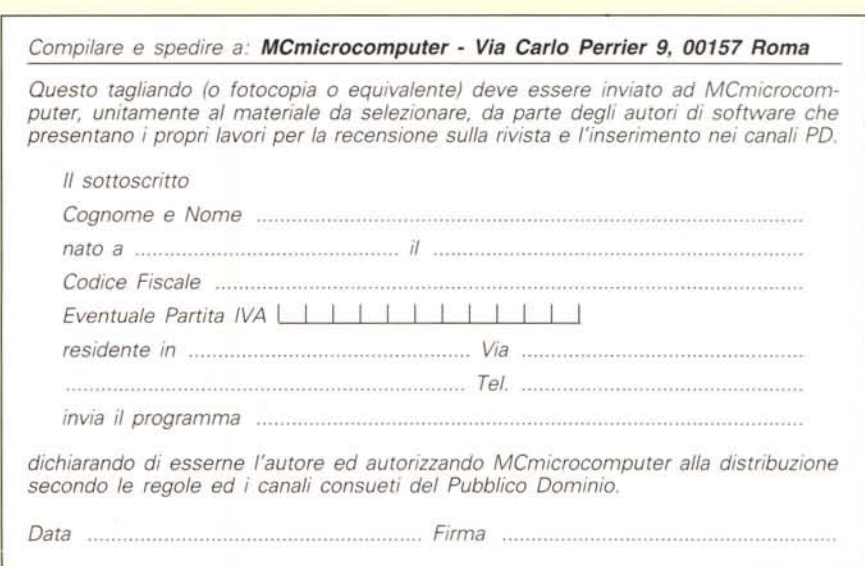